## **Allegato n. 2 ‐ Disposizioni per i Coordinatori di Classe**

## **I coordinatori:**

- ‐ creano la classroom del consiglio di classe denominandola come nell'esempio: 1Bliceo‐CdC‐2020/21
- ‐ invitano, dalla sezione Persone‐> Insegnanti della classroom, i docenti componenti il CdC tramite l'account nome.cognome@itistrafelli.edu.it
- ‐ invitano, dalla sezione Persone ‐> Insegnanti della classroom, il dirigente scolastico tramite l'account gsuite@itistrafelli.edu.it

Il giorno in cui sarà prevista la riunione del consiglio di classe, i coordinatori accederanno alla classroom e genereranno il link direttamente dallo Stream del corso se non è mai stato generato (Vedi **Figura 1)** o in

alternativa dal menu "Impostazioni" ( <sup>3</sup> rotellina dentata) sezione "Generali" ->Meet (Vedi **Figura 2)**,

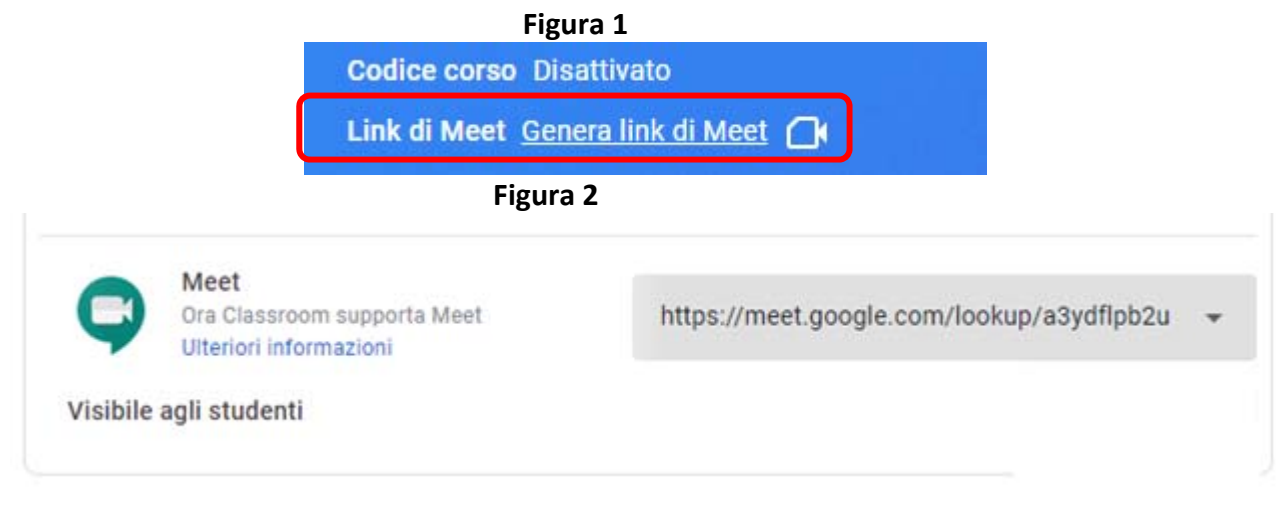

I docenti del consiglio di classe accederanno alla riunione attraverso la classroom cliccando sul link di meet che appare sotto il nome della classroom.

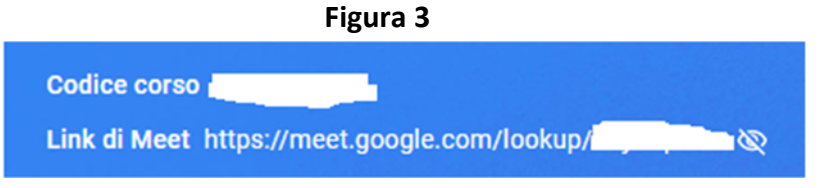

Il coordinatore condividerà, al momento opportuno, il link della riunione con i rappresentanti degli studenti e dei genitori nel CdC, ricordando a questi ultimi che l'accesso è consentito **esclusivamente** con l'account gsuite del proprio figlio.

Al termine della riunione il coordinatore disattiverà il link della riunione della classroom. (  $\bullet$  rotellina dentata generali‐>Meet‐> Cliccare sul menù a tendina del link e su Reimposta)

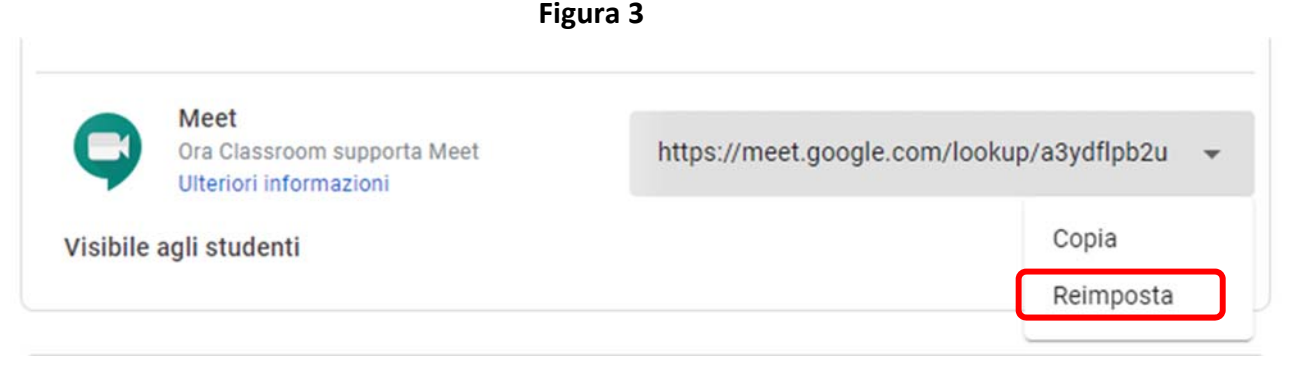